## Audacity 3 (snap)

The following walk through works on Debian 9, 10, and 11.

## Installation

1. Install snapd

```
sudo apt update
sudo apt install snapd
sudo snap install core
sudo snap refresh core
```

2. Remove audacity installed through packet manager

```
sudo apt remove audacity
```

3. Install audacity through snap

```
sudo snap install audacity
sudo ln -s /snap/bin/certbot /usr/bin/certbot
```

4. Add permissions for audacity to use the alsa sound system

```
sudo snap connect audacity:alsa
```

• **Note**: if you have installed and used audacity through the packet manager before, keeping settings will allow the new audacity 3 install to use those settings. This means do not use —purge when removing audacity in step 2 and do not remove folder ~/.audacity-data from your user's home folder.

## **Remote control**

I use an Android tablet to remote control my Audacity installation on the server.

- Install any VNC client on your mobile device
- Install VNC on the server and tweak permissions for accessing the X server through Snap

From:

https://wiki.condrau.com/ - Bernard's Wiki

Permanent link:

https://wiki.condrau.com/deb11:audacity

Last update: 2022/12/02 15:36

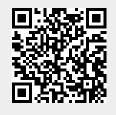